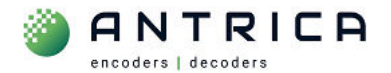

# **ANT-37500 4k HDMI h.265 universal multi-viewer decoder**

# There are a few PDF guides but we also have a video guide.

# **Contents**

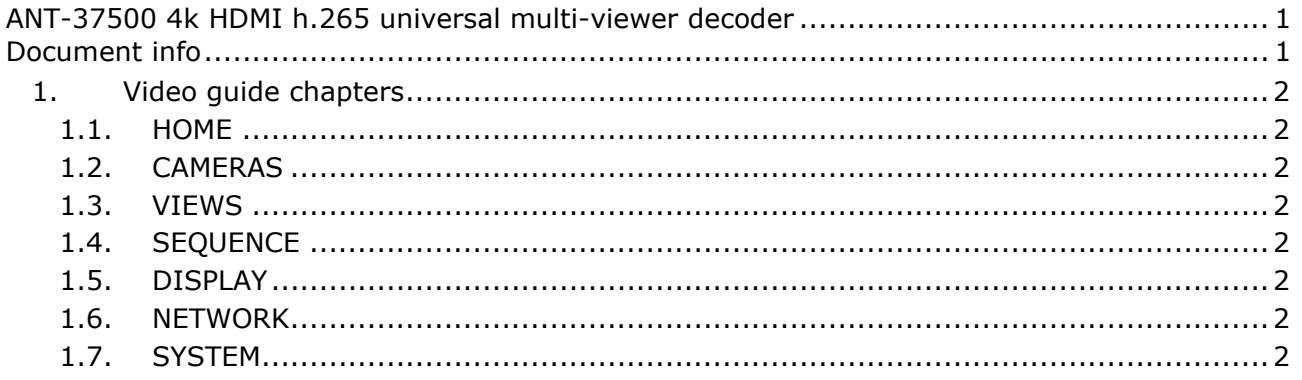

We have a video tutorial as a guide for the 3.3.1 or later firmware version.

Please either visit the Antrica website

https://www.antrica.com/product/ant-37500-spotbox4k-multiviewer-14916-views-4kuhd-hdmi-display-decoder-for-onvif-h-264-h-265/

and scroll down to find the video,

or visit YouTube™

https://www.youtube.com/watch?v=julEUV2OaHk

video name "ANT 37500 full user Guide HD 1080p"

For further help and advice please contact Antrica on: Email: support@antrica.com

# **Document info**

Phone: +44 1628 626098, during UK office hours, and ask for technical support

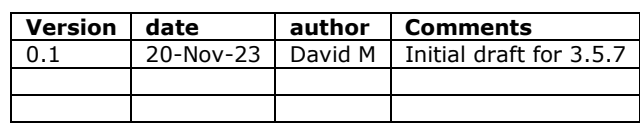

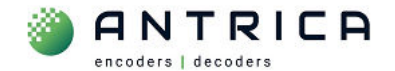

# **1. Video guide chapters**

The video is 21min 11 seconds (21:11). Each webpage / tab has the time that its explanation appears in the video.

## **1.1. HOME**

Time: 08:04

Setting up default views on reboot and also what cameras are configured in which view 1x1 2x2 3x3 4x4. Also, we have a live preview of what the HDMI is showing. The Live preview is only available in version 3.5.x or later

## **1.2. CAMERAS**

Time: 00:11

How to add ONVIF and RTSP cameras and name and Tag them , deleting and restoring cameras and adding media

### **1.3. VIEWS**

Time 16:33

This section allows you to configure the views in various display modes eg 2x2 3x3 etc Select which cameras appear in these views.

Also, how to create Patterns where cameras appear for several seconds then get replaced by another camera and so on.

## **1.4. SEQUENCE**

Time 11:06

Here you can setup a series of automatic sequences to display multiple cameras automatically

### **1.5. DISPLAY**

Time 05:54

Configuring the Display resolution and setting up the RTSP server to re broadcast the Display to another decoder.

### **1.6. NETWORK**

Time 09:43

Setup Network defaults IP address etc .

## **1.7. SYSTEM**

Time 12:55

Here some of the options are load configs, save configs, update firmware, factory reset and reboot.